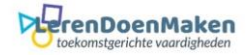

## **Crossword Labs**

Vul een titel in. Vul in het lege veld eerst het invulwoord in, dan een spatie en daarna de omschrijving.

Voer bij "Create a passcode" een zelfgekozen code in. Wil je de oplossing van de puzzel zien vul dan die code in.

Klaar? Klik dan op **generate**. Je ziet de oplossing van de puzzel met daaronder de vragen.

## Crossword Labs Make a Cros word **Find a Cr Login/Sign Up Find a Crossword About Login/Sign Up** Make a Crossword Crossword Title Crossword Title Idm test , word, a space, and then the clue. One word/clue  $rac{2\pi}{\pi}$ r line. Need to see an example? Enter the word, a space, and then the clue. One word/clue pair per line. Need to see an example? brussel belgie<br>madrid spanje<br>berlijn duitsland<br>parijs frankrijk Create a passcode Create a passcode<br>(to protect the answer key)<br>Idmtest Generate Generate

Maak een screenshot als je dit beeld wilt bewaren.

Wil je een andere vorm, klik dan op **Regenerate**.

Klik op **Edit** als je de puzzel nog wilt veranderen.

Ben je tevreden, klik dan op "**Save**" en de puzzel met vragen komt in beeld.

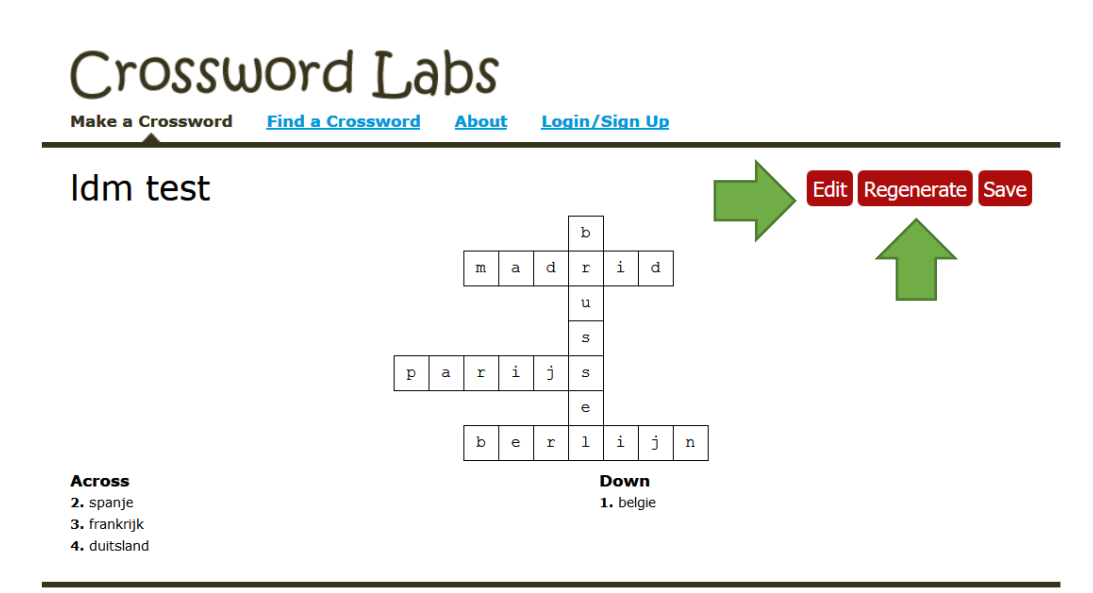

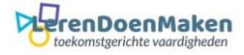

Op de adresregel zie je het internetadres van de puzzel. Bewaar dit, om anderen jouw puzzel te laten spelen. Klik op de vraag die je wilt beantwoorden en voer het antwoord in. Het antwoord verschijnt automatisch in de puzzel.

Klik op "**Answer key**" om de oplossing (na invoer van het password) in beeld te krijgen. Klik op **PDf of Word** om de puzzel te downloaden/op te slaan of te printen.

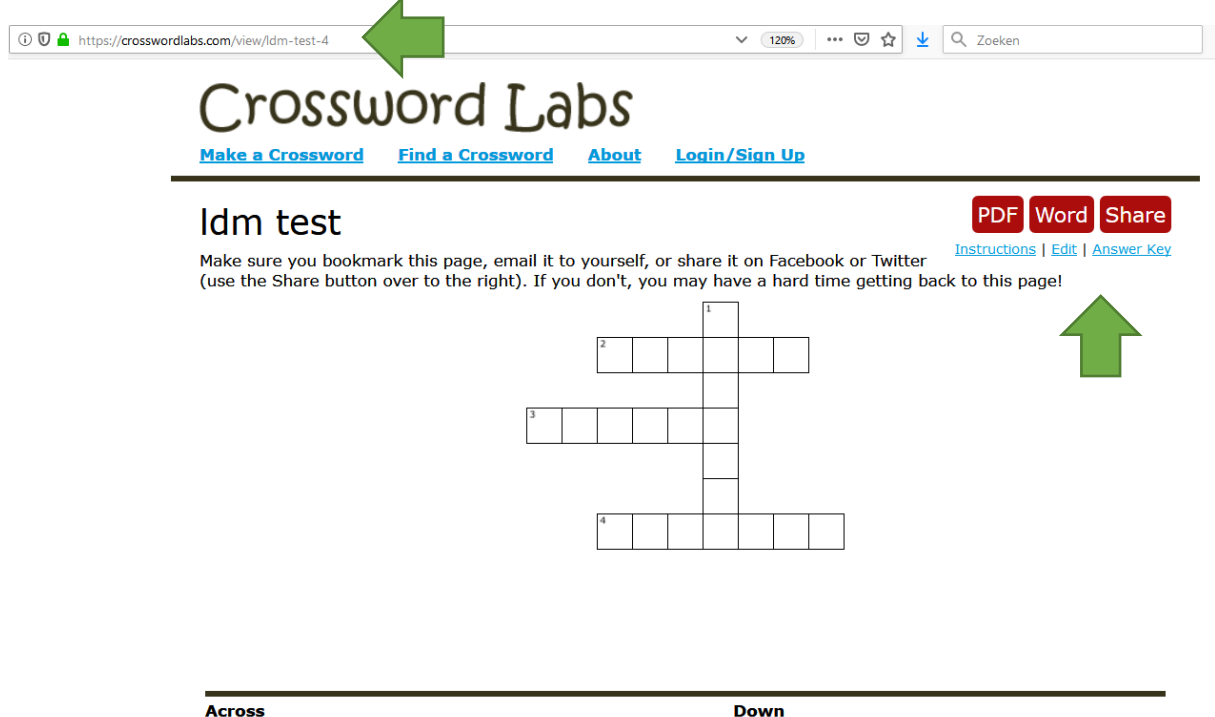

2. spanje 3. frankrijk 4. duitsland 1. belgie